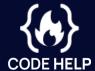

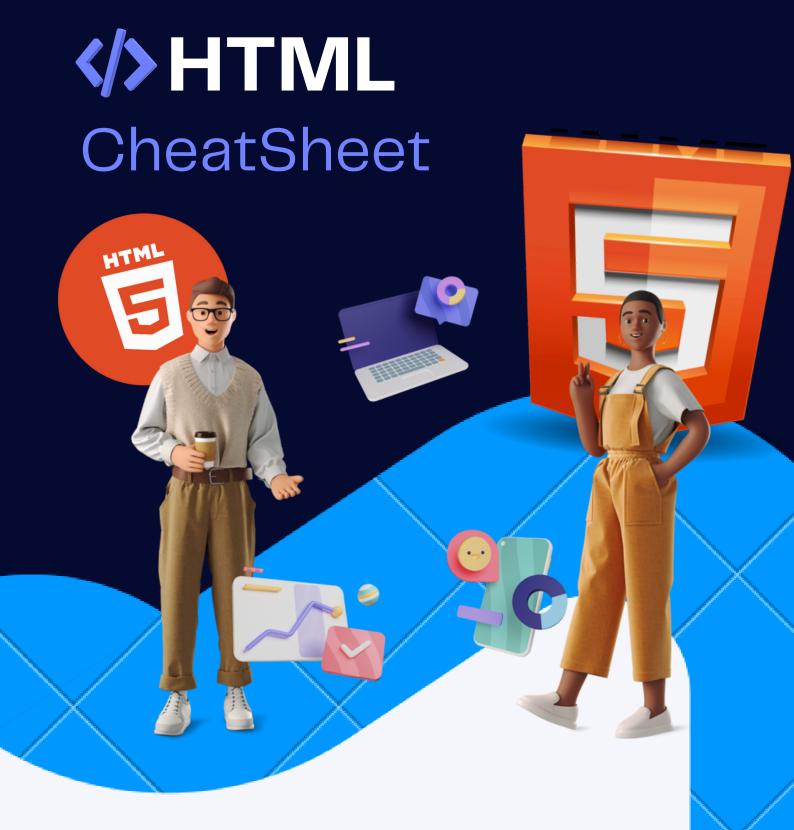

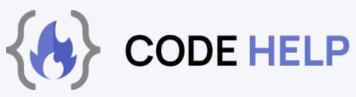

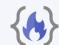

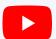

In this Cheatsheet, we will cover the basics of HTML tags, elements, and attributes. We will provide examples to help you understand how these elements work and how to use them in your own web development projects. Whether you are a beginner or an experienced developer, this PDF can serve as a useful reference guide.

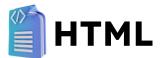

HTML (Hypertext Markup Language) is a standard markup language used to create web pages. It is used to structure and format content on the web, including text, images, and other multimedia elements. HTML consists of a series of elements that are represented by tags, which are used to define the structure and content of a webpage.

HTML is an essential part of the web development process and is used to create the structure and content of websites. It is a fundamental skill for web developers and is used to create the majority of websites on the internet.

# **HTML COMPONENTS**

- <head> tag: Includes all the document's metadata.
- <title> tag: Defines the title of the document which is displayed in the browser's title bar.
- <body> tag: Acts as a container for the document's content that gets displayed on the browser.

#### This is how it all comes together:

```
<!DOCTYPE html>
<html lang="en">
<head>
<title> Code Help HTML Cheat Sheet </title>
</head>
<body> .... </body>
</html>
```

<!DOCTYPE html> specifies that we are working with an HTML5 document.

The following tags contribute extra information to the HTML document:

- <meta> tag: This tag can be used to define additional information about the webpage.
- tag: Used to link the document to an external resource.
- <style> tag: Used for defining styles for the document.
- <script> tag: Used to write code snippets (usually JavaScript)
  or to link the document to an external script.

# STRUCTURE OF A HTML DOCUMENT

While constructing your HTML document, you can use certain tags to establish its structure. The <h1> to <h5> tags signify different heading levels, with <h1> being the highest level and <h5> being the lowest level.

```
<h1> Heading 1 </h1>
<h2> Heading 2 </h2>
<h3> Heading 3 </h3>
<h4> Heading 4 </h4>
<h5> Heading 5 </h5>
```

You use the tag to create a paragraph.

```
> This is a paragraph
```

The **<div>** tag can be employed to segment and style different areas of the document. It also acts as a parent container for other elements within the document.

This is how it works:

We also have the **<span>** tag. This is similar to **<div>** but you use it as an inline container.

```
 Hello <span class="span1"> World! </span>
```

There's the **<br/>br/>** tag, which we use to insert line breaks in the document. This tag does not require a closing tag.

```
 Welcome to <br/> Code Help
```

The **<hr/>** tag is used to create a horizontal line. It also has no closing tag.

```
 Welcome to <hr/> Code Help
```

# **IMAGES IN HTML**

In HTML, we use the **<img/>** tag to insert images into the document.

Here are some attributes of the **<img/>** tag.

- src is used to specify the location of the image on your computer or the internet.
- alt specifies alternative text that displays if the image cannot be rendered. This text is also helpful for screen readers.
- height determines the height of the image.
- width determines the width of the image.

 border specifies the thickness of the borders around the image. If no border is added, it is set to 0.

<img src="logo.png" alt="Code Help Logo" width="200" height="200">

# **TEXT FORMATING IN HTML**

HTML provides multiple methods for formatting text. Let's take a brief look at them now:

- The **<i>** tag formats text in italics.
- The <b> tag formats text in bold.
- The <strong> tag also formats text in bold and is used to emphasize important information.
- The <em> tag is another emphasis tag that formats text in italics.
- The <sub> tag formats text as subscript, like Carbon Dioxide
   CO<sub>2</sub>.
- The <sup> tag formats text as a superscript, like the power of a number, 2<sup>32</sup>.
- The <small> tag decreases the size of text.
- The <del> tag formats text as deleted by striking a line through it.
- The **<address>** tag is used to show the author's contact information.
- The **<abbr>** tag denotes an abbreviation.
- The **<code>** tag formats text as code snippets.
- The **<mark>** tag highlights text.
- The **<ins>** tag formats text as inserted, which is usually underlined.

- The **<blockquote>** tag is used to enclose a section of text quoted from another source.
- The **<q>** tag is used for shorter inline quotes.
- The **<cite>** tag is used to cite the author of a quote.

```
<i> Italic </i>
<b> Bold </b>
<strong> Strong </strong>
<em> Strong </em>
<sub> Subscript </sub>
<sup> Superscript </sup>
<small> Small </small>
<del> Delete </del>
<address> Address </address>
<abbr> Inserted Abbreviation </abbr>
<code> Code Snippet </code>
<mark> Marked Text </mark>
<ins> Insert </ins>
<blockquote> Quoted </blockquote>
<q> Short Quoted </q>
<cite> Cited </cite>
```

## LINKS IN HTML

The **<a>** tag, also referred to as the anchor tag, is used to establish hyperlinks that link to other pages (external web pages included) or to a particular section within the same page.

Here are some attributes of the <a> tag:

- The **href** attribute specifies the URL that the link will take the user to when clicked.
- The **download** attribute specifies that the target or resource clicked is a downloadable file.
- The **target** attribute specifies where the linked document or resource should be opened. This could be in the same window or a new window.

```
<a href="https://www.thecodehelp.in/" target="_blank"> Code Help </a>
```

# **LISTS IN HTML**

- The 
   tag defines an ordered list.
- The 
   tag defines an unordered list.
- The tag is used to create items in the list.

```
<!-- Unordered List -->

Course 1
Course 2
Course 3

<!-- Ordered List -->

Course 1
Course 2
Course 3
```

## **FORMS IN HTML**

The **<form>** element is used to create a form in HTML. Forms are used to gather user input.

Some attributes associated with the **<form>** element include:

- The **action** attribute specifies where the form data should be sent when the form is submitted.
- The target attribute specifies where to display the form's response.
- The autocomplete attribute can have a value of on or off and determines whether the browser should automatically fill in the form.
- The novalidate attribute specifies that the form should not be validated.
- The method attribute specifies the HTTP method to use when sending form data.
- The name attribute specifies the name of the form.
- The **required** attribute specifies that an input element cannot be left blank.
- The **autofocus** attribute gives focus to the input elements when the page loads.
- The **disabled** attribute disables an input element, preventing the user from interacting with it.
- The placeholder attribute is used to provide a hint to the user about what information is required for the input element.

Other input elements that can be used in forms include:

- <textarea>: allows users to enter multiple lines of text as input.
- <select>: provides a list of options for users to choose from.
- <option>: creates a single option within a <select> element.
- <input>: provides an input field for users to enter data. The type attribute specifies the type of data that can be entered.
- <button>: creates a button that can be clicked to perform an action.

```
<form action="/Submit_URL/" method="post">
          <a href="label-"><a href="label-"><a hre
                    <input type="text"
                                                name="FirstName"
                                                placeholder="First Name"
                                                required >
             <a href="lastName"> Last Name: </a></abel>
                    <input type="text"
                                                name="LastName"
                                                placeholder="Last Name"
                                                required >
          <label for="add"> Address: </label>
          <textarea name="add"></textarea>
          <label for="age"> Age: </label>
          <select id="age">
                    <option value="11-20">11-20</option>
                    <option value="21-30">21-30</option>
                    <option value="31-40">31-40</option>
                    <option value="41-40">41-50</option>
          </select>
     <input type="submit" value="Submit">
     </form>
```

## **TABLES IN HTML**

The tag defines a HTML table.

- <thead>: defines the header information for each column in the table.
- : defines the body or content of the table.
- <ffoot>: defines the footer information of the table. : represents a row in the table.
- : represents a single cell in the table.
- : represents the heading for a column of values in the table.

```
<thead>
   Name 
    CGPA 
  </thead>
 Koushik Sadhu 
    9.66 
  Pranay Gupta 
    9.72 
  <tfoot>
  Nidhi Gupta 
   10 
  </tfoot>
```

# TAGS IN HTML

The following tags were introduced in HTML5:

- <header> tag: defines the header section of a webpage.
- <footer> tag: defines the footer section of a webpage.
- <main> tag: defines the main content section of a webpage.
- **<article> tag:** defines a standalone section of content, such as an article.
- <nav> tag: used to contain navigation links.
- <meter> tag: used to measure data within a given range.
- <progress> tag: used as a progress bar to indicate the completion of a task.
- <dialog> tag: used to create a dialog box.
- <audio> tag: used to embed an audio file on a webpage.
- <video> tag: used to embed a video on a webpage.
- <section> tag: defines a section within a webpage.
- <aside> tag: often used for content placed in a sidebar.
- <time> tag: used for formatting dates and times.
- <figure> tag: used for figures such as charts.
- <figcaption> tag: provides a description for a <figure>.

```
<header>
   <h1> Welcome to CodeHelp! </h1>
</header>
<nav>
 ul>
     <a href="#">About Us</a>
     <a href="#">Courses</a>
     <a href="#">Contact</a>
 </nav>
<article>
   <h1> About CodeHelp </h1>
     This is all about CodeHelp. 
    <aside>
          Book your seat now. 
    </aside>
</article>
cprogress min="0" max="100" value="10"> 
<footer> Copyright © 2023 CodeHelp. All Rights Reserved. </footer>
```

## **CHARACTER AND SYMBOLS**

In HTML documents, some symbols may not be directly available on the keyboard. However, there are several ways to include these symbols in a document. These include using the symbol's entity name, decimal value, or hexadecimal value.

- Copyright Symbol: ©
- Dollar Symbol: \$
- Ampersand Symbol: &
- Greater than Symbol: >
- Less than Symbol: &It;